# **Monitor LCD Acer**

Návod na obsluhu

Autorské právo © 2022. Acer Incorporated. Všetky práva vyhradené.

Návod na obsluhu monitora LCD Acer Pôvodné vydanie: 01/2022

V tejto publikácii sa môžu pravidelne vykonávať zmeny v informáciách bez povinnosti oznamovať každému tieto revízie a zmeny. Tieto zmeny budú začlenené do nových vydaní tohto návodu na obsluhu alebo budú vydané doplňujúce dokumenty a publikácie. Táto spoločnosť nevytvára žiadne zastúpenia alebo záruky buď vyslovené, alebo mlčky predpokladané, pokiaľ ide o obsah tohto dokumentu a výslovne odmieta mlčky predpokladané záruky predajnosti alebo vhodnosti pre konkrétny účel.

Do voľného miesta nižšie si poznačte číslo modelu, výrobné číslo, dátum zakúpenia a informácie o mieste zakúpenia. Výrobné číslo a číslo modelu sú uvedené na štítku na vašom počítači. V každej korešpondencii týkajúcej sa vášho zariadenia uveďte výrobné číslo, číslo modelu a informácie o kúpe.

Bez písomného povolenia spoločnosti Acer Incorporated sa zakazuje reprodukovať, ukladať v systémoch na získavanie informácií alebo prenášať v akejkoľvek forme alebo akýmikoľvek prostriedkami, elektronicky, mechanicky, fotokopírovaním, nahrávaním alebo ináč ktorúkoľvek časť tejto publikácie.

Návod na obsluhu monitora LCD Acer

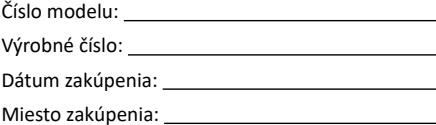

Acer a logo Acer sú registrované ochranné známky spoločnosti Acer Incorporated. V tomto dokumente sa uvádzajú názvy alebo ochranné známky iných spoločností iba pre účely identifikácie a patria ich príslušným spoločnostiam.

# <span id="page-2-0"></span>**Špeciálne poznámky k monitorom LCD**

Nasledujúce odchýlky v monitore LCD sú normálne a nepredstavujú žiadny problém.

- Žiarivkové svetlo môže pri prvom použití spôsobovať blikanie obrazovky. Napájanie vypnite a znova zapnite, aby ste sa uistili, že blikanie zmizne.
- Jas obrazovky môže byť mierne nerovnomerný v závislosti od vzoru pracovnej plochy, ktorý používate.
- Obrazovka LCD má 99,99 % alebo viac účinných pixelov. Môže obsahovať 0,01 % alebo menej škvŕn, ako napríklad chýbajúci pixel alebo stále svietiaci pixel.
- Po prepnutí obrazu môže v dôsledku charakteru obrazovky LCD vznikať paobraz predchádzajúcej obrazovky, keď je rovnaký obraz zobrazený viac hodín. Obrazovka sa v tomto prípade pomaly obnoví zmenou obrazu alebo vypnutím napájania na niekoľko hodín.

# **Informácie týkajúce sa vašej bezpečnosti a pohodlia**

# **Bezpečnostné pokyny**

Pozorne si prečítajte tieto pokyny. Tento dokument uchovajte pre budúce použitie. Dodržiavajte všetky výstrahy a pokyny vyznačené na tomto výrobku.

### Čistenie monitora

Pri čistení monitora opatrne postupujte podľa týchto pokynov:

- Monitor pred čistením vždy odpojte od elektrickej siete.
- Na utieranie obrazovky a prednej časti a bokov skrinky používajte mäkkú tkaninu.

### Pripojenie a odpojenie zariadenia

Pri pripájaní a odpájaní napájania od LCD monitora postupujte podľa pokynov:

- Monitor musí byť pred zapojením napájacieho kábla do sieťovej zásuvky upevnený na základni.
- Pred pripojením akéhokoľvek kábla alebo odpojením napájacieho kábla musí byť vypnutý LCD monitor aj počítač.
- Ak má systém viac zdrojov napájania, napájanie odpojte od systému tak, že od zdrojov napájania odpojíte všetky napájacie káble.

### <span id="page-3-0"></span>Prístupnosť

K elektrickej zásuvke, do ktorej zapájate napájací kábel, musí byť ľahký prístup a musí byť umiestnená podľa možnosti čo najbližšie k operátorovi zariadenia. Keď musíte odpojiť napájací kábel zariadenia, vytiahnite zástrčku z elektrickej zásuvky.

### Bezpečné počúvanie

Sluch si chráňte dodržiavaním týchto pokynov.

- Hlasitosť postupne zvyšujte, až kým nebudete jasne a pohodlne počuť bez skreslenia.
- Hlasitosť po nastavení nezvyšujte, keď sa vaše uši prispôsobili.
- Obmedzte dobu počúvania hudby pri vysokej hlasitosti.
- Hlasitosť nezosilňujte na blokovanie hlučného okolia.
- Hlasitosť znížte, ak nepočujete rozprávať ľudí vo vašom okolí.

### Výstrahy

- Tento výrobok nepoužívajte v blízkosti vody.
- Tento výrobok neumiestňujte na nestabilný povrch, stojan alebo stôl. Ak výrobok spadne, môže sa vážne poškodiť.
- Štrbiny a otvory sú určené na vetranie, aby bola zabezpečená spoľahlivá prevádzka výrobku a aby bol chránený proti prehrievaniu. Tieto otvory nesmú byť zablokované alebo zakryté. Otvory nesmú byť nikdy zablokované položením výrobku na posteľ, pohovku, deku alebo iný podobný povrch. Tento výrobok nesmie byť nikdy umiestnený v blízkosti radiátora alebo ohrievača alebo na ňom alebo na vstavanom zariadení, pokiaľ nie je zabezpečené dostatočné vetranie.
- Do výrobku nikdy nevkladajte žiadne predmety cez štrbiny v skrinke, pretože môžu prísť do kontaktu s miestami s nebezpečným napätím alebo skratovať diely, čo by mohlo mať za následok požiar alebo úraz elektrickým prúdom. Na výrobok alebo do neho nikdy nelejte žiadne kvapaliny.
- Aby sa zabránilo poškodeniu vnútorných súčastí a vytečeniu batérie, výrobok neumiestňujte na vibrujúci povrch.
- Výrobok nikdy nepoužívajte v športovom, tréningovom ani žiadnom inom vibrujúcom prostredí, kde by mohlo dôjsť k nepredvídanému skratu alebo poškodeniu vnútorných súčastí.

### Používanie elektrického prúdu

Tento výrobok musí byť prevádzkovaný z toho typu zdroja napájania, ktorý je uvedený na typovom štítku. Ak nie ste si istý, ktorý typ napájania je k dispozícii, poraďte sa so svojim predajcom alebo miestnym dodávateľom elektrickej energie.

- <span id="page-4-0"></span>• Na napájacom káble nesmie byť položený žiadny predmet. Tento výrobok neumiestňujte na miesto, kde by ľudia mohli šliapať na napájací kábel.
- Ak sa s týmto výrobkom používa predlžovací kábel, celkový prúdový odber zariadenia, do ktorého je zapojený predlžovací kábel, nesmie prekračovať prúdový odber tohto predlžovacieho kábla. Uistite sa tiež, že celkový prúdový odber všetkých výrobkov, ktoré sú zapojené do jednej nástennej elektrickej zásuvky, neprekračuje menovitý prúd poistky.
- Zdroj napájania, plochú rozvodku elektrického prúdu alebo elektrickú zásuvku nepreťažujte zapojením veľkého počtu zariadení. Celkové zaťaženie systému nesmie prekročiť 80 % menovitého výkonu prúdovej odbočky. Ak sa používajú ploché rozvodky elektrického prúdu, preťaženie nesmie prekročiť 80 % menovitého vstupného príkonu plochej rozvodky elektrického prúdu.
- Napájací kábel tohto výrobku je vybavený trojkolíkovou uzemnenou zástrčkou. Túto zástrčku je možné zapojiť iba do uzemnenej elektrickej zásuvky. Pred zapojením zástrčky napájacieho kábla sa uistite, že elektrická zásuvka je správne uzemnená. Zástrčku nezapájajte do neuzemnenej elektrickej zásuvky. Ak potrebujete podrobnosti, obráťte sa na svojho elektrikára.

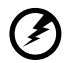

**Výstraha! Uzemňovací kolík je bezpečnostný prvok. Používanie elektrickej zásuvky bez správneho uzemnenia môže mať za následok úraz elektrickým prúdom alebo zranenie.**

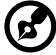

**Poznámka:** Uzemňovací kolík poskytuje aj dobrú ochranu pred náhlym šumom vytváraným ďalšími susednými elektrickými zariadeniami, ktorý môže rušiť prevádzku tohto zariadenia.

• Tento výrobok používajte iba s dodaným napájacím káblom. Ak musíte vymeniť napájací kábel, uistite sa, že nový napájací kábel spĺňa nasledujúce požiadavky: odpojiteľný typ, certifikovaný U listed/CSA, minimálny menovitý prúd 7 A, 125 V, schválené pre VDE alebo jeho ekvivalent, maximálna dĺžka 4,5 metera (15 stôp).

### Údržba výrobku

Nepokúšajte sa sami vykonávať údržbu tohto výrobku, pretože otvorením krytov alebo ich odstránením sa môžete vystaviť miestam s nebezpečným napätím alebo iným rizikám. Vykonávanie všetkých opráv zverte kvalifikovaným servisným technikom

Tento výrobok odpojte od nástennej elektrickej zásuvky a vykonanie opráv zverte servisným technikom v prípade, že:

- napájací kábel je poškodený, rozrezaný alebo rozstrapkaný;
- na výrobok bola rozliata kvapalina;
- <span id="page-5-0"></span>• výrobok bol vystavený dažďu alebo vode;
- výrobok spadol alebo je poškodená skrinka;
- výrobok vykazuje zreteľnú zmenu vo výkone, čo poukazuje na potrebu údržby;
- výrobok po postupovaní podľa pokynov nepracuje správne.
- 

- - - - - - - - - - - - - -**Poznámka:** Nastavte iba tie ovládače, ktoré sa uvádzajú v návode na obsluhu, pretože nesprávne nastavenie iných ovládačov môže spôsobiť škodu, ktorá si často vyžaduje rozsiahlu opravu kvalifikovaným technikom, aby zariadenie bolo uvedené do normálneho stavu.

### Potenciálne výbušné prostredia

Zariadenie, ktoré je v akomkoľvek priestore s výbušnou atmosférou, vypnite a riaďte sa podľa všetkých značiek a pokynov. Medzi potenciálne výbušné atmosféry patria tie, kde by ste bežne mali vypnúť motor vozidla. Iskry by v týchto priestoroch mohli spôsobiť výbuch alebo požiar s následným zranením alebo aj smrťou. V blízkosti benzínových čerpadiel na čerpacích staniciach zariadenie vypnite. V skladoch paliva, skladoch a na distribučných miestach; v chemických závodoch; alebo na miestach, kde sa vykonávajú trhacie práce, dodržiavajte obmedzenia používania rádiového zariadenia. Miesta s potenciálne výbušnou atmosférou sú často, ale nie vždy, označené. Medzi takéto miesta patria podpalubia na lodiach, zariadenia na prenos alebo skladovanie chemických látok, vozidlá používajúce skvapalnený ropný plyn (ako napríklad propán alebo bután a miesta, kde sa vo vzduchu vyskytujú chemické látky alebo čiastočky, ako napríklad zrno, prach alebo kovové prášky.

# **Ďalšie bezpečnostné informácie**

Vaše zariadenie a jeho príslušenstvo môžu obsahovať malé diely. Uchovávajte ich mimo dosahu malých detí.

# **Informácie týkajúce sa recykľovania zariadení výpočtovej techniky**

Spoločnosť Acer je pevne odhodlaná k ochrane životného prostredia a recykľovanie vo forme zužitkovania a likvidácie starých zariadení považuje za jednu z najhlavnejších priorít spoločnosti na minimalizovanie záťažových miest v životnom prostredí.

V spoločnosti Acer sme si veľmi dobre vedomí vplyvov nášho podnikania na životné prostredie a preto sa snažíme určovať a poskytovať najlepšie pracovné postupy na zníženie dopadu našich výrobkov na životné prostredie.

# <span id="page-6-0"></span>**Zneškodňovanie zariadení, ktoré predstavujú odpad, realizované používateľmi -súkromnými domácnosťami v rámci Európskej únie**

Tento symbol na výrobku alebo na jeho balení udáva, že tento výrobok nesmie byť zneškodňovaný spoločne s ďalším domácim odpadom. Je vo vašej zodpovednosti zlikvidovať zariadenie predstavujúce odpad odovzdaním v k tomu určenom zbernom mieste, a to za účelom recyklovania odpadových elektrických a elektronických zariadení. Separovaný zber a recyklovanie zariadenia, ktoré predstavuje odpad, a to počas nakladania s ním pomôže ochrániť prírodné zdroje a zabezpečí skutočnosť, že zariadenie bude recyklované takým spôsobom, aby chránilo ľudské zdravie a životné prostredie. Bližšie informácie o tom, kam môžete odovzdať vaše zariadenie pre účel jeho recyklovania získate na vašom miestnom úrade, u spoločnosti, ktorá likviduje váš komunálny odpad, alebo v obchode, kde ste zakúpili výrobok.

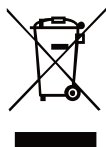

### **Prehlásenie o pixeloch LCD**

Zariadenie LCD je vyrobené pomocou vysokopresných výrobných technológií. Niektoré pixle však môžu občas zlyhať alebo sa javiť ako čierne alebo červené bodky. Toto nemá žiadny vplyv na zaznamenaný obraz a nepredstavuje to funkčnú poruchu.

Tento výrobok je dodávaný s aktivovanou správou napájania:

- Aktivovanie režimu spánku displeja, ak používateľ nevykoná do 5 minút žiadnu činnosť.
- Počítač zobuďte z režimu spánku stlačením tlačidla napájania.

# **Tipy a informácie pre pohodlné používanie**

Používatelia počítača sa môžu po dlhodobom používaní sťažovať na únavu očí. Používatelia môžu tiež po dlhých hodinách práce pred počítačom riskovať fyzické zranenie. Dlhé pracovné doby, zlé pracovné návyky, stres, neprimerané pracovné podmienky, osobný zdravotný stav a ďalšie faktory veľmi zvyšujú riziko fyzického zranenia.

Nesprávne používanie počítača môže mať za následok syndróm karpálneho tunela, zápal šliach, zápal šľachy alebo šľachového obalu alebo iné svalovo-kostrové poruchy. Na rukách, zápästiach, pleciach, krku alebo chrbte sa môžu vyskytovať tieto symptómy:

- <span id="page-7-0"></span>• znecitlivenie alebo pálenie alebo pocit mravčenia;
- bolesť, bolestivosť alebo citlivosť;
- bolesť, opuchnutie alebo pulzujúca bolesť;
- stuhnutosť alebo napätosť;
- chlad alebo slabosť.

Ak máte niektorý z týchto symptómov alebo akýkoľvek opakujúci sa iný symptóm alebo opakujúce sa nepohodlie alebo bolesť súvisiacu s používaním počítača, okamžite sa poraďte so svojim lekárom a informujte o tom oddelenie bezpečnosti a ochrany zdravia pri práci vo vašej spoločnosti.

V ďalšej časti sa uvádzajú tipy na pohodlnejšie používanie počítača.

### Vyhľadanie pohodlnej zóny

Ak chcete dosiahnuť maximálne pohodlie, pohodlnú zónu si nájdite nastavením pozorovacieho uhla monitora, používaním opierky alebo zvýšením výšky sedenia. Postupujte podľa nasledujúcich tipov:

- nezostávajte príliš dlho v jednej pevnej polohe;
- nehrbte sa dopredu a nenakláňajte sa dozadu;
- postavte sa a pravidelne sa poprechádzajte, aby ste odstránili napnutie vo svaloch nôh.

### Starostlivosť o zrak

Dlhodobé pozeranie, nosenie nesprávnych okuliarov alebo kontaktných šošoviek, prenikavé svetlo, nadmerné osvetlenie miestnosti, nedostatočne zaostrené obrazovky, veľmi malé písmo a displeje s nízkym kontrastom môžu spôsobovať namáhanie očí. V nasledujúcich odsekoch sa uvádzajú návrhy na zníženie namáhania očí.

Oči

- Oči nechávajte často oddýchnuť si.
- Doprajte očiam pravidelné prestávky pozeraním sa mimo monitora a zameraním sa na bezprostredný bod.
- Často žmurkajte, aby oči nevysychali.

Displej

- Displej udržiavajte v čistote.
- Hlavu držte vo vyššej úrovni ako je horný okraj displeja, aby oči pri pozeraní sa na stred displeja smerovali nadol.
- Jas a kontrast displeja nastavte na pohodlnú úroveň pre lepšiu čitateľnosť textu a jasnosť grafik .
- <span id="page-8-0"></span>• Oslnenie a odrazy odstráňte:
	- umiestnením displeja do takej polohy, aby boky smerovali k oknu alebo akémukoľvek zdroju svetla;
	- minimalizovaním osvetlenia miestnosti pomocou záclon, tienidiel alebo roliet;
	- používaním stolnej lampy;
	- zmenou pozorovacieho uhla displeja;
	- používaním filtra na zníženie oslnenia
	- používaním tienidla na displej, ako napríklad kus lepenky vysunutý z horného predného okraja displeja.

Displej nenastavujte do nevhodného pozorovacieho uhla.

Nepozerajte sa dlho do jasných svetelných zdrojov, ako napríklad otvorené okná.

### Vytvorenie dobrých pracovných návykov

Vypracujte si také pracovné návyky, aby bolo používanie počítača viac uvoľňujúce a produktívnejšie:

- Pravidelne a často si robte krátke prestávky.
- Vykonávajte niektoré naťahovacie cviky.
- Dýchajte čerstvý vzduch tak často, ako je to možné.
- Pravidelne cvičte a udržiavajte si telesnú kondíciu.

Aby ste zabránili poškodeniu monitora, monitor nezdvíhajte držiac za jeho základňu.

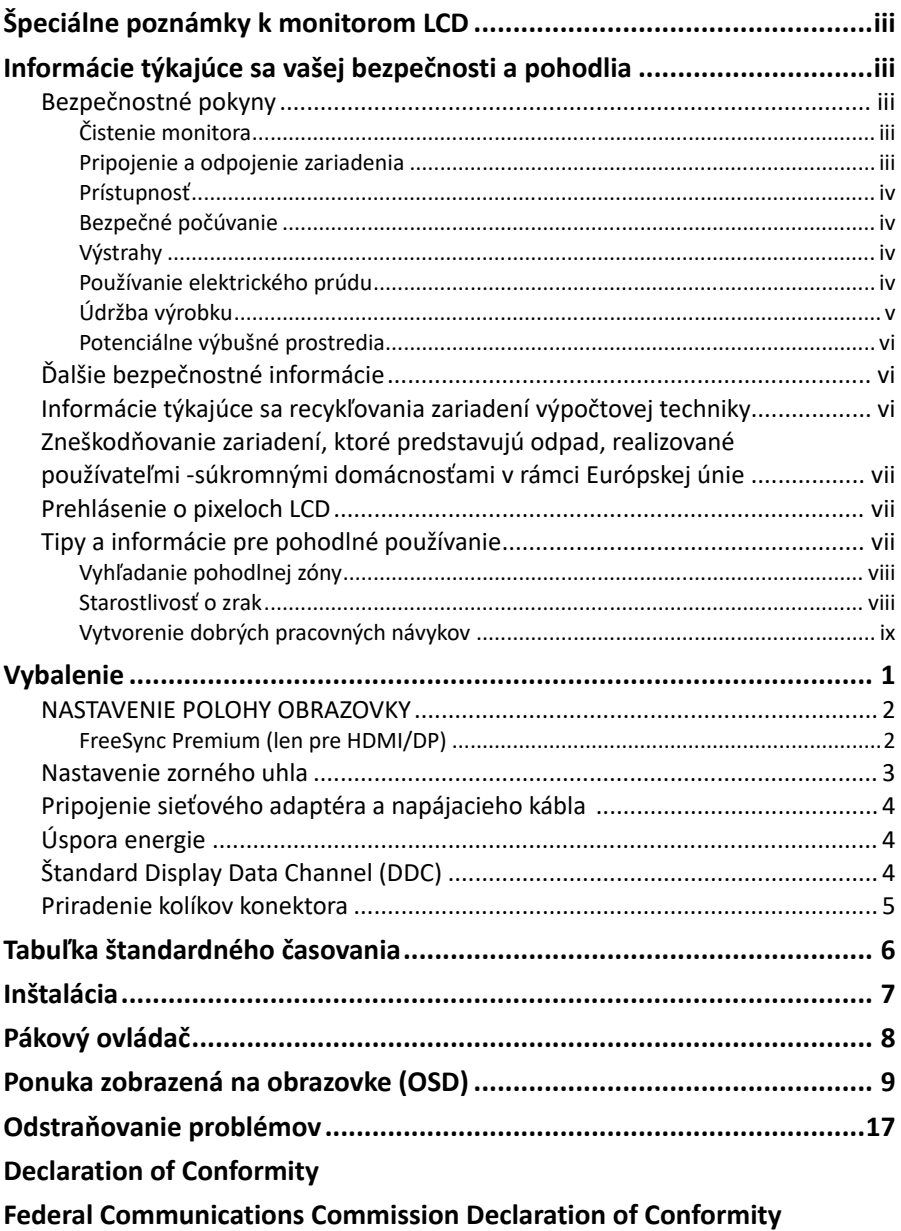

# <span id="page-10-0"></span>**Vybalenie**

Pri vybaľovaní zo škatule skontrolujte, či nechýbajú nasledujúce položky, a obalový materiál si uložte pre prípad, že monitor budete musieť v budúcnosti prepravovať.

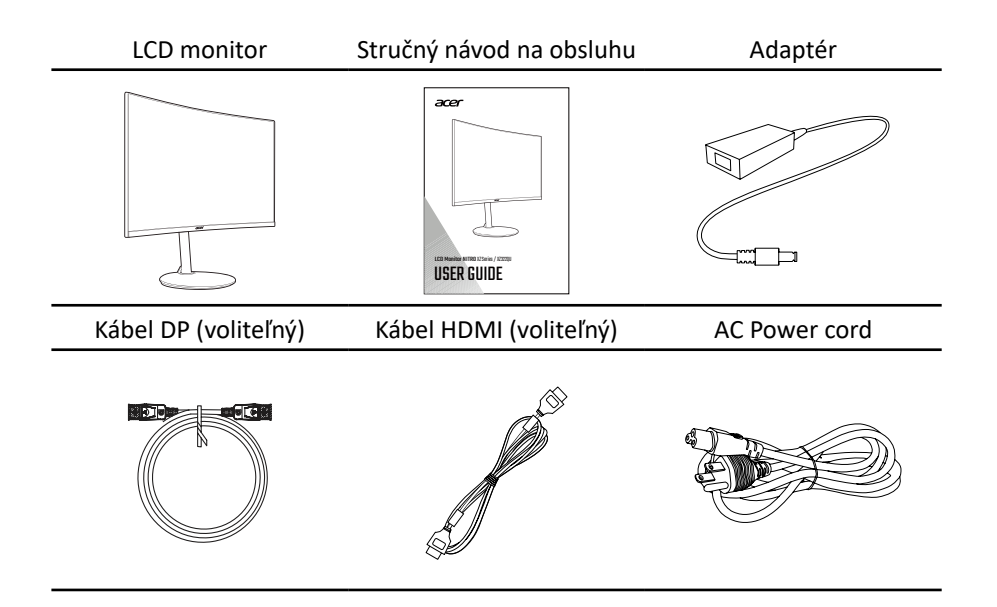

### <span id="page-11-0"></span>**NASTAVENIE POLOHY OBRAZOVKY**

- 1. Monitor vyberte z obalu.
- 2. Monitor položte prednou stranou na rovný a stabilný povrch zakrytý ochrannou fóliou a potom stojan upevnite na monitor pomocou štyroch skrutiek.
- 3. Utiahnutím upevňovacích skrutiek zaistite základňu na stojane.
- 4. Ak chcete základňu odstrániť, vykonajte tieto kroky v opačnom poradí.

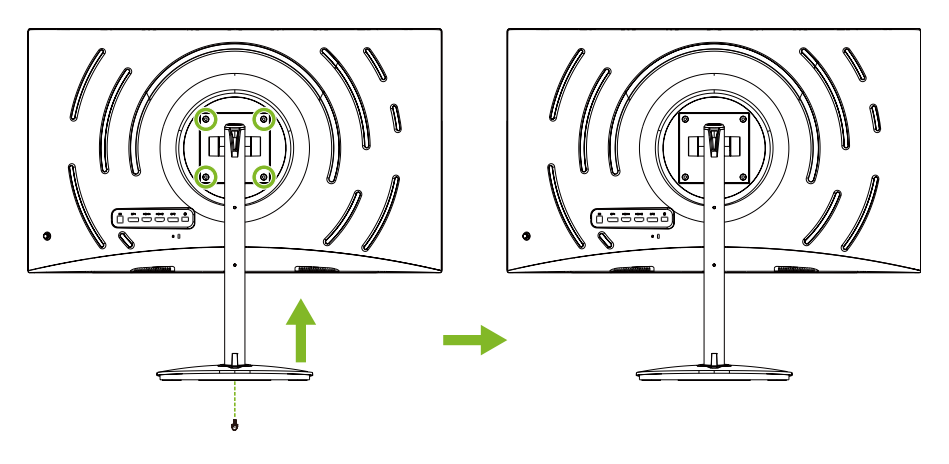

### FreeSync Premium (len pre HDMI/DP)

Zdroj grafiky dokáže vďaka podpore FreeSync Premium dynamicky nastaviť obnovovaciu frekvenciu zobrazovania na báze typickej snímkovej frekvencie obsahu pre energeticky efektívnu aktualizáciu zobrazovania s nízkou latenciou a bez zasekávania.

### <span id="page-12-0"></span>**Nastavenie zorného uhla**

Ak chcete optimalizovať zážitok z pozerania, naklonenie alebo výšku monitora nastavte tak, že monitor uchopíte za jeho ľavú a pravú stranu. Naklonenie možnou nastaviť smerom nahor do 35-stupňového uhla alebo nadol do 5-stupňového uhla.

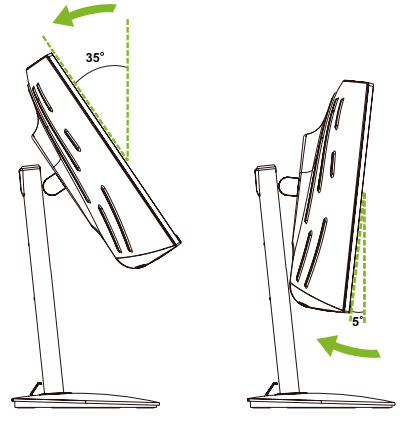

Otočná časť na základni umožňuje ľahké otáčanie monitora.

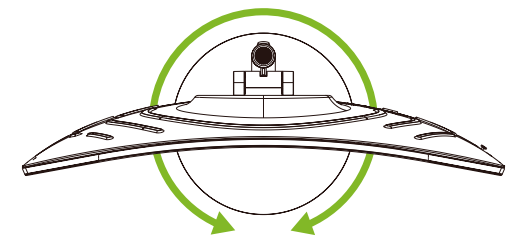

Výšku nastavte tak, že monitor uchopíte za jeho ľavú a pravú stranu a potlačte ho nadol alebo vytiahnite hore.

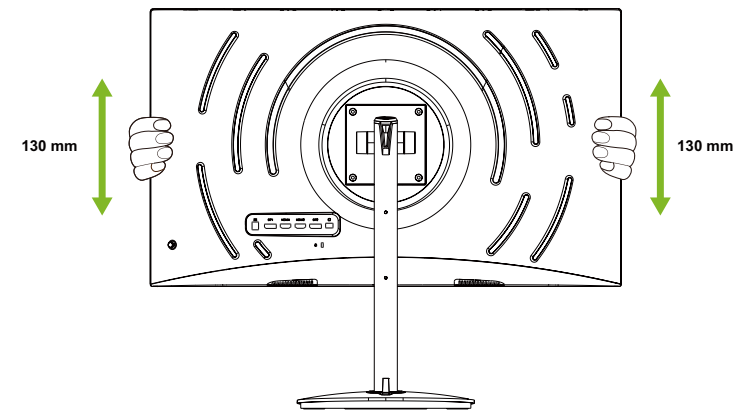

# <span id="page-13-0"></span>**Pripojenie sieťového adaptéra a napájacieho kábla**

- Najskôr skontrolujte, či typ napájacieho kábla, ktorý používate, je správny pre vašu oblasť.
- Tento monitor je vybavený univerzálnym napájaním, ktoré umožňuje prevádzku buď so 100/120 V striedavým prúdom alebo 220/240 V striedavým prúdom vo vašej oblasti. Používateľ nemusí vykonať žiadne nastavenie.
- Jeden koniec napájacieho kábla zapojte do adaptéra a druhý koniec zapojte do elektrickej zásuvky.
- Zariadenia napájané 120 V striedavým prúdom: Použite zástrčku s menovitým výkonom 10 A/125 V.
- Zariadenia napájané 220/240 V striedavým prúdom: Použite zástrčku s menovitým výkonom 10 A/250 V. Napájací kábel musí byť mať príslušné bezpečnostné schválenia pre krajinu, v ktorej bude toto zariadenie nainštalované.

# **Úspora energie**

Riadiaci signál z radiča displeja prepne monitor do režimu úspory energie, čo je indikované jantar bliká LED.

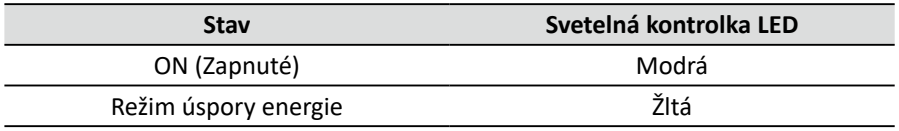

Stavy úspory energie budú udržané až do doby, kým nebude zistený riadiaci signál alebo kým nebude zapnutá klávesnica alebo myš. Doba obnovenia zo stavu OFF (Vypnuté) späť do stavu ON (Zapnuté) je približne 3 sekundy (Automatické vypnutie zdroja).

# **Štandard Display Data Channel (DDC)**

Na uľahčenie inštalácie tak dlho, ako váš systém podporuje protokol DDC, sa monitor môže zapojiť a prehrávať. Štandard DDC je komunikačný protokol, cez ktorý monitor automaticky informuje hostiteľský systém o svojich možnostiach; napríklad podporované rozlíšenia a príslušné časovanie. Tento monitor podporuje štandard DDC2B.

## <span id="page-14-0"></span>**Priradenie kolíkov konektora**

Farebný signálny kábel displeja s 19-kolíkovým konektorom\*

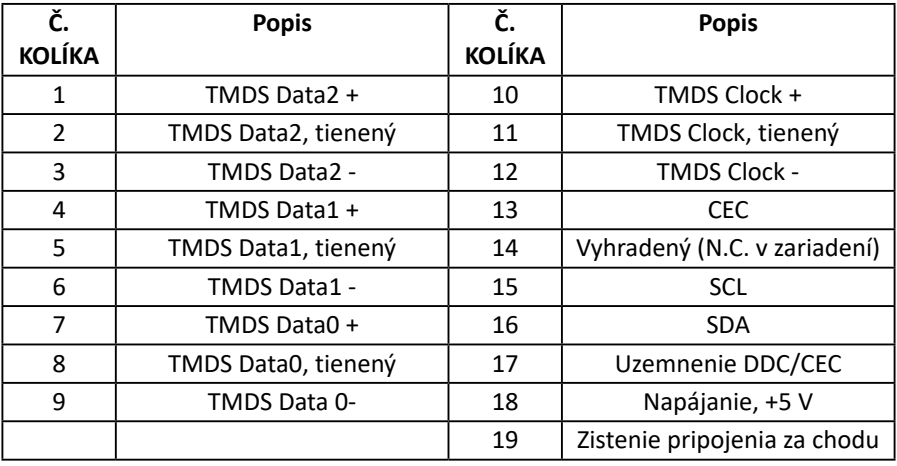

\* Iba pre niektoré modely

Farebný signálny kábel displeja s 20-kolíkovým konektorom\*

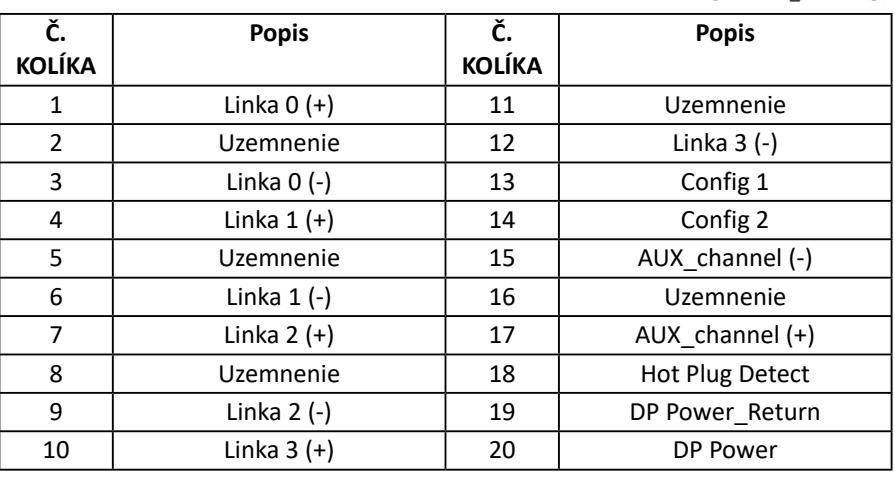

\* Iba pre niektoré modely

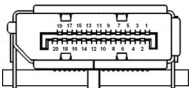

# $191715131197531$

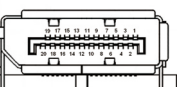

# <span id="page-15-0"></span>**Tabuľka štandardného časovania**

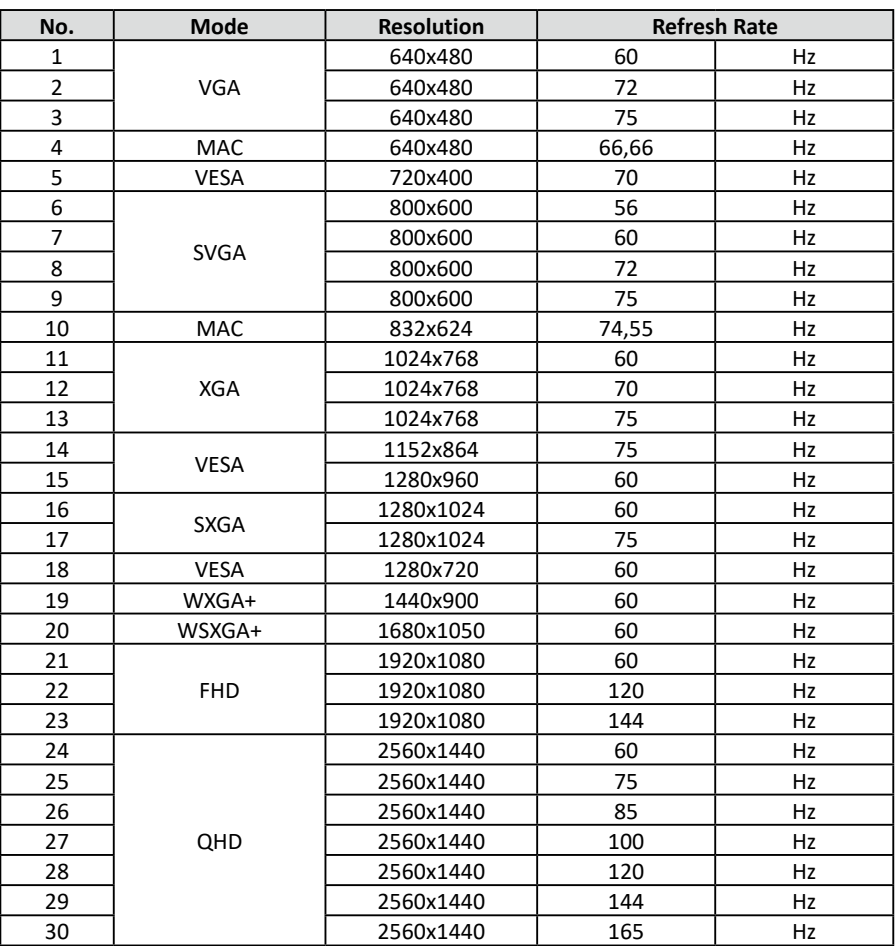

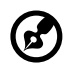

**Poznámka:** DP1/DP2: 2 560 x 1 440 pri 165Hz, podpora FreeSync Premium a technológia HDR. HDMI1/HDMI2: 2 560 x 1 440 pri 144Hz, podpora FreeSync Premium a technológia HDR.

\* XZ322QU S možno pretaktovať na vyšší obnovovací kmitočet, ktorý je uvedený v tabuľke špecifikácií. Táto funkcia ovládacieho panela systému umožňuje nastaviť maximálny obnovovací kmitočet.

**Dôležité upozornenie:** Toto zaradenie je určené na podporu pretaktovania obnovovacieho kmitočtu. Pretaktovanie však môže viesť k nestabilite systému. Ak zaznamenáte nestabilitu, v nastaveniach na obrazovke skúste znížiť pretaktovanie na nižšiu obnovovaciu frekvenciu.

# <span id="page-16-0"></span>**Inštalácia**

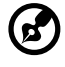

**Poznámka:** Pred akýmkoľvek pripájaním skontrolujte, či je vypnuté napájanie všetkých pripojených zariadení.

Monitor pripojte k svojmu hostiteľskému systému vykonaním nižšie uvedených krokov.

### **Pripojenie monitora k počítaču**

1. Kábel HDMI a/alebo DP zapojte do počítača podľa vašich aplikácií.

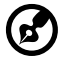

**Poznámka:** Káble HDMI a DP sú voliteľné príslušenstvo.

- 2. Sieťový adaptér zapojte do portu DC-in na monitore.
- 3. Napájací kábel zapojte do sieťového adaptéra.
- 4. Zástrčku napájacieho kábla úplne zasuňte do elektrickej zásuvky.

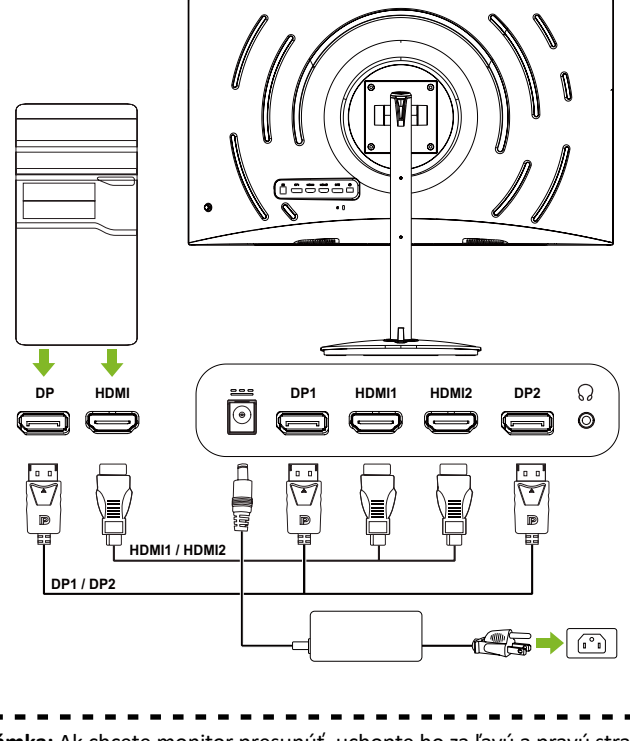

**Poznámka:** Ak chcete monitor presunúť, uchopte ho za ľavú a pravú stranu. Pri dvíhaní monitora uchopením za jeho základňu môže dôjsť k jeho poškodeniu.

# <span id="page-17-0"></span>**Pákový ovládač**

Monitor je vybavený malým pákovým ovládačom, ktorý sa nachádza na spodnej ľavej strane zadného panela. Pomocou tohto pákového ovládača sa môžete pohybovať v ponuke OSD a potvrdiť výbery a funkcie ako napríklad tlačidlo napájania.

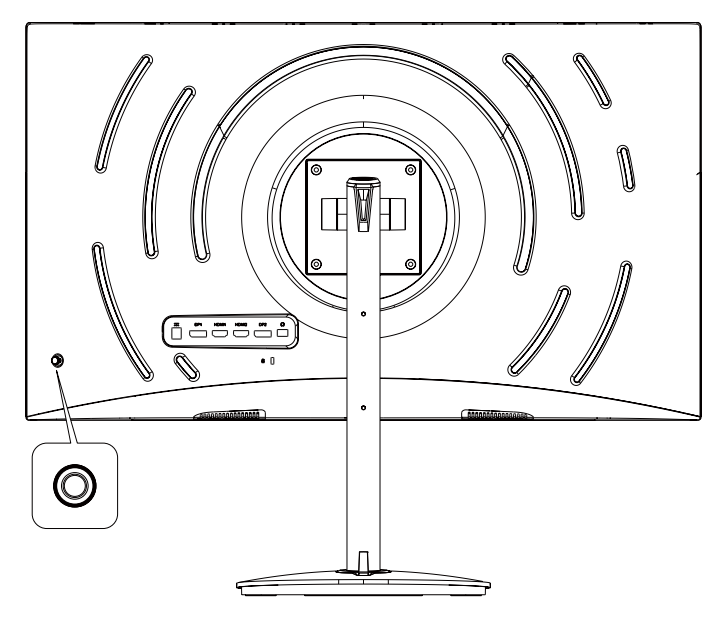

### **Používanie pákového ovládača**

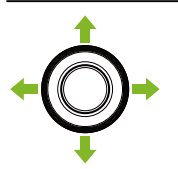

Zapnutie a vypnutie monitora:

- Keď je monitor vypnutý, zapnite ho stlačením pákového ovládača.
- Keď je monitor zapnutý, vypnite ho tak, že pákový ovládač stlačíte a podržíte ho stlačený na približne 5 sekúnd.

Konfigurácia monitora:

- Stlačením pákového ovládača otvorte ponuku OSD.
- V ponuke OSD sa pohybujte prepínaním pákového ovládača hore/dolu/doľava/doprava.
- Výbery potvrďte stlačením pákového ovládača.
- Nastavenia upravte prepínaním pákového ovládača doľava/doprava.
- Zmeny potvrďte stlačením pákového ovládača.

# <span id="page-18-0"></span>**Ponuka zobrazená na obrazovke (OSD)**

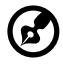

**Poznámka :** Nasledujúci obsah slúži len ako všeobecná pomôcka. Špecifikácie aktuálneho výrobku môžu byť odlišné.

Nastavenia monitora možno upravovať pomocou ponuky OSD (ponuka zobrazená na obrazovke). Pomocou pákového ovládača na zadnom paneli monitora môžete získať prístup k ponuke OSD a pohybovať sa v nej.

- 1. Stlačením pákového ovládača otvorte ponuku OSD.
- 2. V ponuke OSD sa pohybujte prepínaním pákového ovládača hore/dolu/doľava/ doprava.
- 3. Výbery potvrďte stlačením pákového ovládača.
- 4. Nastavenia upravte prepínaním pákového ovládača doľava/doprava.
- 5. Zmeny potvrďte stlačením pákového ovládača.

#### **Portál OSD**

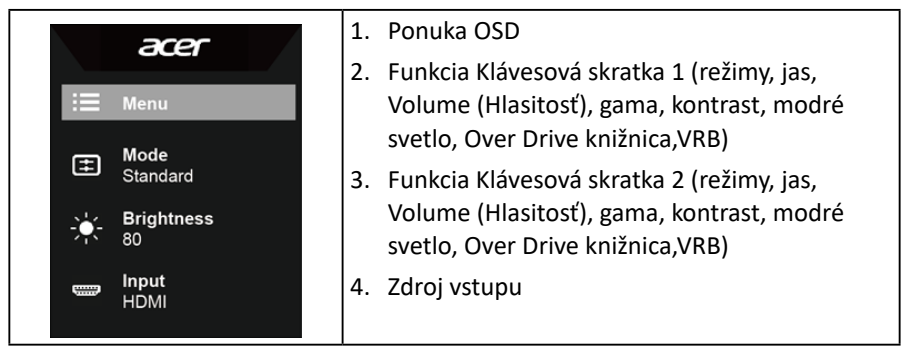

#### **Hot key1 (Prístupový kláves 1) (predvoľba: režim Štandardný**

Ak chcete zobraziť viac možností nastavenia, zvoľte **Mode (Režim)**. Táto možnosť zahŕňa: **Action (Akcia)** , **Racing (Preteky)**, **Sports (Športy)**, **User (Používateľ)**, **Standard (Štandardný)**, **ECO (EKO)**, **Graphics (Grafika)** a **HDR**.

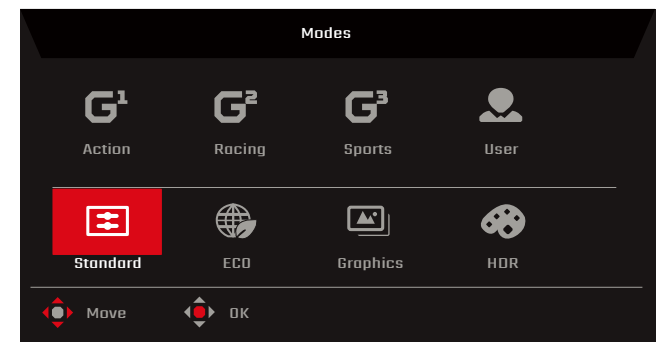

Zvoľte **Brightness (Jas)** a potom nastavte jas monitora.

#### **Zdroj vstupu**

Ak chcete zobraziť viac možností nastavenia, zvoľte **Input (Vstup)**. Táto možnosť zahŕňa: **HDMI1**, **HDMI2**, **DP1**, **DP2** a **Auto Source (Automatický zdroj).**

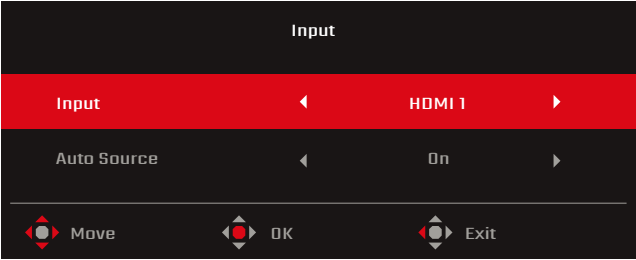

### **Hlavná ponuka OSD**

Hlavná ponuka OSD uvádza všetky možnosti nastavenia, ktoré používateľovi umožňujú vykonávať nastavenia zobrazenia. Ak chcete otvoriť hlavnú ponuku OSD, na portáli OSD zvoľte **Menu (Ponuka).**

#### **Úprava nastavení obrazu**

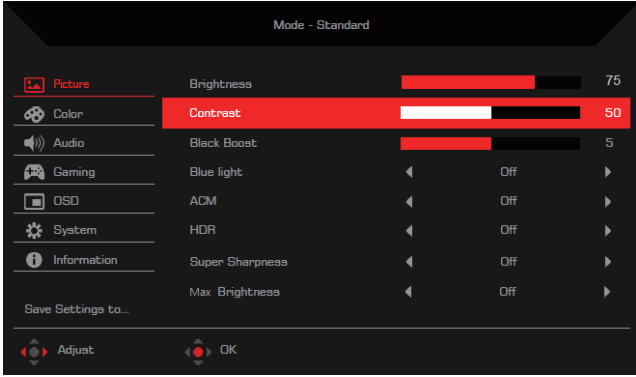

Možnosti nastavenie zahŕňajú:

- **• Brightness (Jas)**: jas môžete upraviť v rozsahu 0 až 100.
- **• Contrast (Kontrast)**: kontrast môžete upraviť v rozsahu 0 až 100.

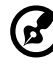

**Poznámka : Contrast (Kontrast)** sa používa na nastavenie stupňa rozdielu medzi svetlou a tmavou oblasťou.

**• Black Boost**: Stupeň čiernej monitora nastavte tak, aby detaily boli viditeľnejšie (0 až 10) v zatienených oblastiach.

**• Blue Light (Modré svetlo)**: Odfiltruje modré svetlo, aby boli chránené vaše oči (**Off (Vyp.)**/**80 %**/**70 %**/**60 %**/**50 %**).

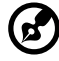

<u>-----------------</u> **Poznámka:** Čím je táto hodnota vyššia, tým viac modrého svetla prechádza.

- **• ACM**: Slúži na zapnutie/vypnutie funkcie Adaptive Contrast Management (**Off (Vyp.)**/**On (Zap.)**).
- **• HDR**: Slúži na nastavenie funkcie High Dynamic Range (**Off (Vyp.)**/ **Auto (Automaticky**).

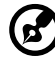

**Poznámka :** Keď je HDR nastavené na **Auto (Automaticky)**:

- 1. Ak sa obsah zdroja vstupu nachádza v SDR, jas monitora možno konfigurovať. Ak sa obsah zdroja vstupu nachádza v HDR, jas monitora bude pevne nastavený na 100 a vytieňovaný.
- 2. **ACM**, **Gamma (Gama)** , **Contrast (Kontrast)**, **Blue Light (Modré svetlo)**, **Color Temp. (Teplota farieb)**, **Black Boost (Zosilnenie čiernej)**, **Grayscale Mode (Režim stupnice šedej)**, **6-axis Hue (6-osový odtieň)** a **6-axis Saturate (6-osová sýtosť)** budú vytieňované a nemožno ich nakonfigurovať.
- 3. **Gamma (Gama)** a **Color Temp. (Teplota farieb)** budú vo vedľajšej ponuke **Color (Farby)** skryté.
- **• Super Sharpness (Super ostrosť)**: Slúži na zapnutie/vypnutie funkcie Super Sharpness (Ostrosť) (**Off (Vyp.)**/**On (Zap.)**). Táto technológia simuluje obrázky s vysokým rozlíšením zvýšením hustoty pixelov na videách a obrázkoch.
- **• Max Brightness (Max. jas)**: Štandardne je **Off (Vyp.)**.

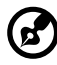

**Poznámka:** Predvolený jas zobrazenia bude vzhľadom na podmienky prostredia nízky. Možno ho nastaviť podľa vašich preferencií vykonaním týchto krokov:

- 1. krok: Prejdite do ponuky OSD > **Picture (Obraz)** > **Max Brightness (Max. jas)** a potom jas zvýšte tak, že Off (Vyp.) zmeníte na On (Zap.).
- 2. krok: Keď je **Max Brightness (Max. Jas)** zapnutý, hodnotu **Brightness (Jas)** nastavte medzi 0 a 100 podľa vašich preferencií.

### **Úprava nastavení Color (Farby)**

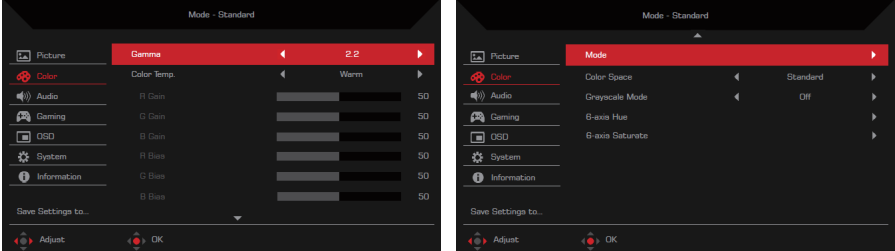

**Slovensky**

Možnosti nastavenie zahŕňajú:

- **• Gamma (Gama)**: Slúži na nastavenie kontrastu stredného tónu monitora (**1,8**/**2,0**/**2,2**/**2,4**/**2,6**).
- **• Color Temp. (Teplota farieb)**: Slúži na nastavenie teploty farieb monitora (**Cool (Studené)**/**Normal (Normálne)/Warm (Teplé)/User (Používateľské)/Blue Light (Modré svetlo)).**
- **• R/G/B Gain (Zosilnenie R/G/B):** Slúži na zosilnenie R/G/B monitora (0 až 100).
- **• R/G/B Gain (Posun R/G/B):** Slúži na posun R/G/B monitora (0 až 100).
- **• Modes (Režimy):** Otvorenie ponuky **Modes (Režimy).**
- **• Color Space (Farebný priestor)**: Slúži na nastavenie farebného priestoru monitora (**sRGB**/**Rec. 709**/**HDR**/**EBU**/**DCI**/**SMPTE-C**/**Standard (Štandardný)**).

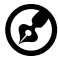

**Poznámka :**

- 1. Keď je **Color Space (Farebný priestor)** nastavený na **HDR**, **Modes (Režimy)** sa automaticky nastaví na **HDR**.
- 2. Keď **Color Space (Farebný priestor)** nie je nastavený na **HDR**, **Modes (Režimy)** sa automaticky nastaví na **Standard (Štandardný)**.
- **• Grayscale Mode (Režim odtieňov sivej)**: Slúži na zapnutie/vypnutie režimu Grayscale Mode (Režim odtieňov sivej) (**Off (Vyp.)**/**On (Zap.)**).
- **• 6-axis Hue (6-osový odtieň**): Slúži na nastavenie odtieňa červenej, zelenej, modrej, žltej, fialovej alebo azúrovej.
- **• 6-axis Hue Saturate (6-osová sýtosť**): Slúži na nastavenie sýtosti červenej, zelenej, modrej, žltej, fialovej alebo azúrovej.

### **Úprava nastavení Audio (Zvuk)**

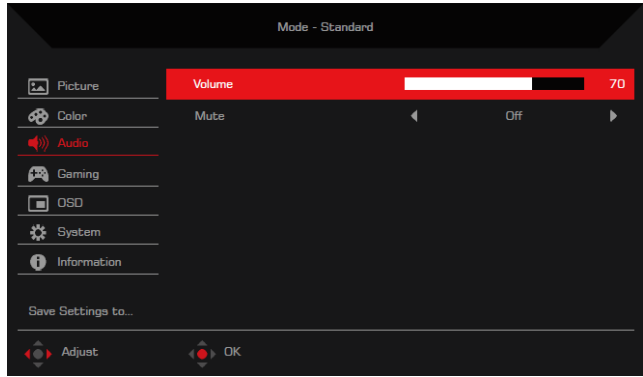

Možnosti nastavenie zahŕňajú:

- **• Volume (Hlasitosť):** Slúži na nastavenie hlasitosti vnútorných reproduktorov (0 až 100).
- **• Mute (Stlmenie zvuku):** Slúži na zapnutie/vypnutie zvuku (**Off (Vyp.)**/**On (Zap.)**).

#### **Úprava nastavení Gaming (Hranie)**

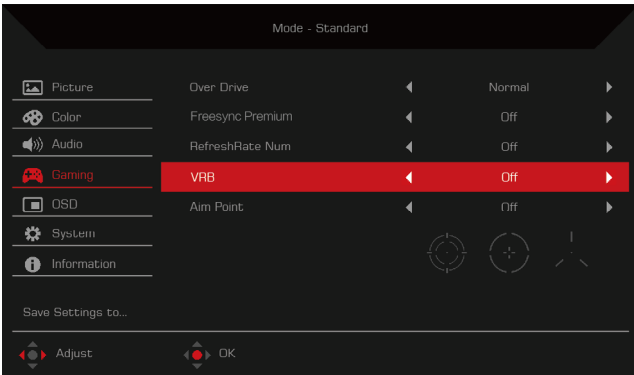

Možnosti nastavenie zahŕňajú:

**• Over Drive**: Slúži na konfiguráciu monitora na urýchlenie prechodu farieb pixelov (**Off (Vyp.)**/**Normal (Normálne)**/**Extreme (Extrémne)**).

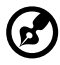

**Poznámka :**

- 1. Ak je **FreeSync Premium** nastavený na **On (Zap.)**, **Over Drive** sa automaticky nastaví na **Off (Vyp.).**
- 2. Ak je **FreeSync Premium** nastavený na **Off (Vyp.)**, používatelia môžu nastaviť **Over Drive** na jednu z nasledovných možností: **Off (Vyp.)**, **Normal (Normálne)** alebo **Extreme (Extrémne)**.
- **• FreeSync Premium**: Slúži na zapnutie/vypnutie technológie FreeSync Premium, ktorú podporujú iba grafické karty AMD (**Off (Vyp.)**/**On (Zap.)**).
- **• Refresh rate num** (**Hodnota obnovovacej frekvencie):** Slúži na zobrazenie obnovovacej frekvencie monitora (**Off (Vyp.)**/**On (Zap.)**).

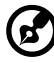

<u>. . . . . . . . . . . . . . . .</u> **Poznámka :** Keď je **FreeSync Premium** nastavené na **On (Zap.)**, na obrazovke sa zobrazí obnovovacia frekvencia monitora.

**• VRB**: slúži na voľbu podpory ovládania lepšej čistoty v režime dynamického obrazu; predvolené nastavenie je Off (Vyp.).

#### **Poznámka:**

- 1. Nastavenie HDR: "Auto" (Automaticky) nepodporuje VRB.
- 2. Funkcia VRB je nastavená na možnosť "Normálne alebo Extrémne", pri zapnutí (FreeSync Premium) sa funkcia VRB automaticky nastaví na možnosť Off (Vyp.).
- 3. Funkcia VRB je nastavená na možnosť "Normálne alebo Extrémne"; pri úprave (Brightness (Jas), Blue Light (Modré svetlo), ACM) sa funkcia VRB automaticky nastaví na možnosť Off (Vyp.).
- 4. Funkcia VRB nemá vplyv na (Logo, Aim Point (Bod cielenia), Message (Správa) a Input Icon (Ikona vstupu)) jas.
- 5. Funkcia VRB je nastavená na možnosť "Normálne alebo Extrémne"; pri zistení, že Input Timing (Synchronizácia vstupu) je <75 Hz sa funkcia VRB automaticky vypne, bude vytieňovaná a vypnutá.
- 6. VRB = (Normálne alebo Extrémne), pretože dynamický obraz s ovládaním IC je čistejší, celkový jas bude tmavý. Pri nastavení "Extrémne" bude tmavší než pri nastavení "Normálne".
- **• Aim point (Bod cielenia)**: Slúži na zobrazenie bodu cielenia na obrazovke monitora (**Off (Vyp.)**/**Icon1**/**Icon2**/**Icon3**).

#### **Prispôsobenie nastavení OSD**

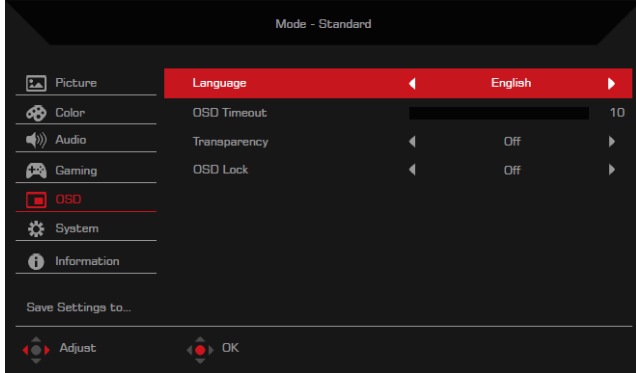

Možnosti nastavenie zahŕňajú:

- **• Language (Jazyk)**: Slúži na zmenu jazyka ponuky OSD.
- **• OSD timeout (Časový limit OSD)**: Slúži na nastavenie počtu sekúnd, počas ktorých bude ponuka OSD zobrazená pred jej automatickým ukončením (10 až 120 sekúnd).
- **• Transparency (Priehľadnosť)**: Slúži na nastavenie priehľadnosti ponuky OSD pri používaní režimu **Gaming (Hranie)** (**Off (Vyp.)**/**20 %**/**40 %**/**60 %**/**80 %**).

**• OSD Lock (Zámok OSD)**: Slúži na vypnutie/zapnutie pákového ovládača (**Off (Vyp.)**/**On (Zap.)**).

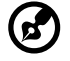

. . . . . . . . . . . . **Poznámka:** Ak chcete pákový ovládač odomknúť, prepnite ho doprava a

#### **Úprava nastavení systému**

podržte približne na tri sekundy.

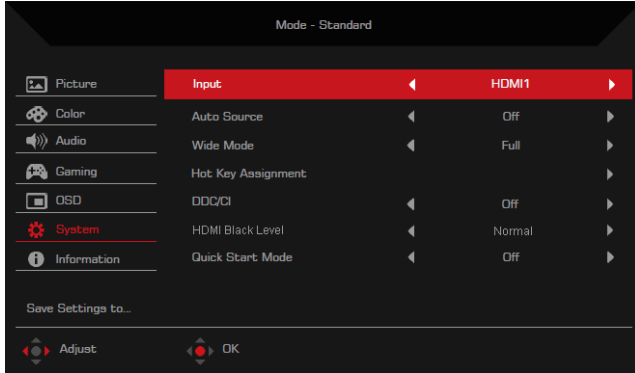

Možnosti nastavenie zahŕňajú:

- **• Input (Vstup):** Slúži na výber zdroja (**HDMI1**/**HDMI2**/**DP1**/**DP2**).
- **• Auto Source (Automatický zdroj)**: Slúži na zapnutie/vypnutie monitora na automatické vyhľadávanie dostupných zdrojov vstupu (**Off (Vyp.)**/**On (Zap.)**).

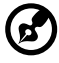

**Poznámka :** Ak musíte nakonfigurovať BIOS, odporúča sa vypnúť funkciu Auto Source (Automatický zdroj) a opraviť zdroj vstupu.

- **• Wide Mode (Širokouhlý režim)**: Slúži na nastavenie pomeru strán monitora **(Full (Celá obrazovka)/Aspect (Pomer strán)/1:1)**
- **• Hot Key Assignment (Priradenie klávesových skratiek)**: Slúži na priradenie funkcie, ku ktorej budú mať prístup klávesové skratky na portáli OSD.
	- Klávesová skratka 1 (**Modes (Režimy)**/**Brightness (Jas)**/**Volume (Hlasitosť)**/ **Gamma (Gama)**/**Contrast (Kontrast)**/**Blue Light (Modré svetlo)**/**Over Drive**/**VRB**)
	- Klávesová skratka 2 (**Modes (Režimy)**/**Brightness (Jas)**/**Volume (Hlasitosť)**/ **Gamma (Gama)**/**Contrast (Kontrast)**/**Blue Light (Modré svetlo)**/**Over Drive**/**VRB**)
- **• DDC/CI**: Slúži na povolenie/zakázanie konfigurovať monitor pomocou softvéru, ktorý je nainštalovaný vo vašom počítači (**Off (Vyp.)**/**On (Zap.)**).

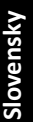

**Poznámka :** DDC/CI predstavuje rozhranie Display Data Channel/ Command. Používateľom umožňuje odosielať príkazy na nastavenie konfigurácií monitora.

- **• HDMI Black Level (Úroveň čiernej HDMI)**: Nastavuje rozsah úrovne čiernej zdroja vstupu HDMI (**Normal (Normálna)**/**Low (Nízka)**).
- **• Quick Start Mode (Režim sprievodcu rýchlym spustením)**: Slúži na zrýchlenie spustenia monitora(**Off (Vyp.)**/**On (Zap.)**).

#### **Information**

ď

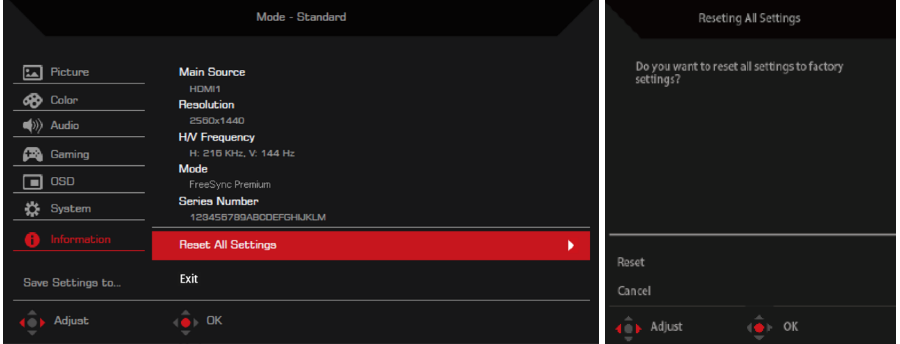

Možnosti nastavenie zahŕňajú:

- **• Reset All Settings (Vynulovať všetky nastavenia)**: Slúži na vynulovanie ponuky OSD na továrenské nastavenia.
- **• Exit (Ukončiť):** Slúži na ukončenie ponuky OSD.

### **Nastavenie uložiť do... (iba používateľský režim)**

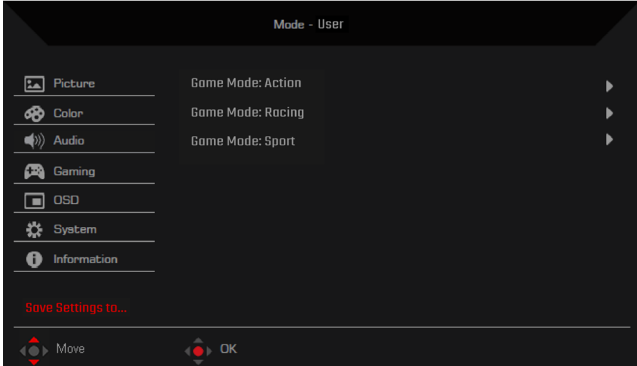

Keď je monitor nastavený na **User mode (Používateľský režim)**, zobrazí sa možnosť **Save Settings to... (Uložiť nastavenia do...)**. Pomocou tejto možnosti môžete nastaviť tri rôzne herné režimy podľa vašich preferencií.

# <span id="page-26-0"></span>**Odstraňovanie problémov**

Skôr, než zanesiete svoj monitor LCD do servisu, pozrite si zoznam odstraňovania problémov a zistite, či problém nemôžete sami diagnostikovať.

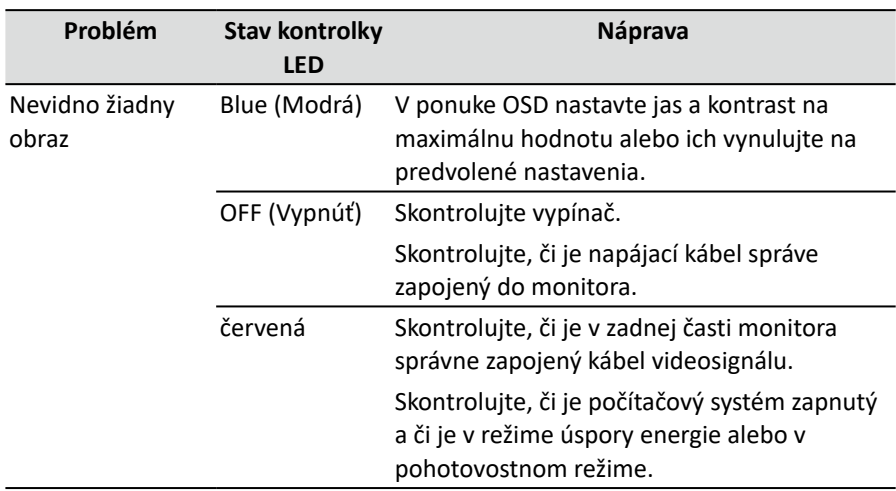

### **Režim HDMI1/HDMI2/DP1/DP2**

# $\epsilon$

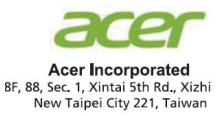

### **Declaration of Conformity**

#### We,

**Acer Incorporated** 8F, 88, Sec. 1, Xintai 5th Rd., Xizhi, New Taipei City 221, Taiwan

And,

**Acer Italy s.r.l.**  Viale delle Industrie 1/A, 20020 Arese (MI), Italy Tel: +39-02-939-921 ,Fax: +39-02 9399-2913 www.acer.it

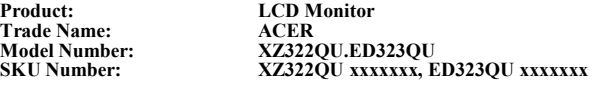

 $({}^{\omega}x^{\prime\prime} = 0 \sim 9$ ,  $a \sim z$ ,  $A \sim Z$ , or blank)

We, Acer Incorporated, hereby declare under our sole responsibility that the product described above is in conformity with the relevant Union harmonization legislations as below Directive and following harmonized standards and/or other relevant standards have been applied:

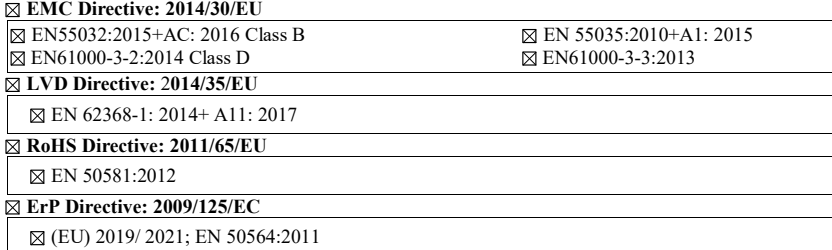

Year to begin affixing CE marking: 2022.

 $\mathcal{D}_{ik}$ 

\_\_\_\_\_\_\_\_\_\_\_\_\_\_\_\_\_\_\_\_\_\_\_\_\_\_\_\_\_\_\_ **1. 28, 2022 RU Jan / Sr. Manager Date Acer Incorporated (Taipei, Taiwan)**

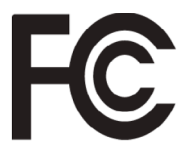

#### **Federal Communications Commission Declaration of Conformity**

This device complies with Part 15 of the FCC Rules. Operation is subject to the following two conditions: (1) this device may not cause harmful interference, and (2) this device must accept any interference received, including interference that may cause undesired operation.

The following local Manufacturer /Importer is responsible for this declaration:

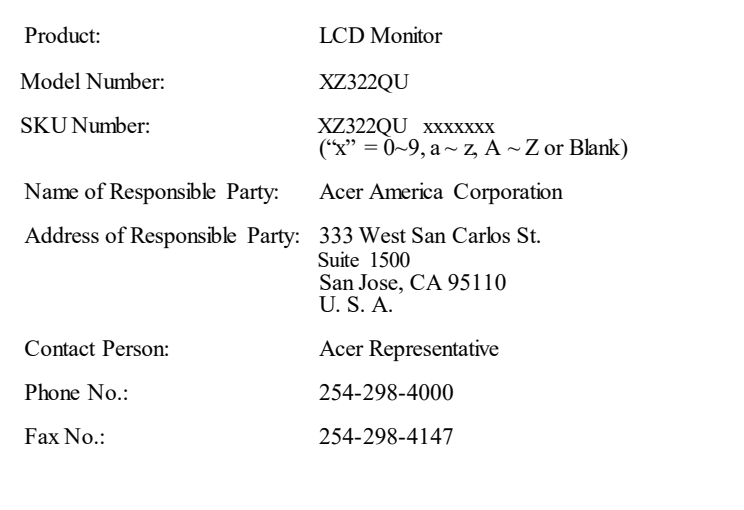

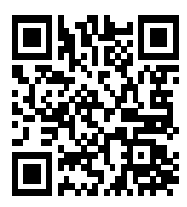

Product Information for EU Energy

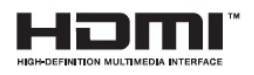

The terms HDMI and HDMI High-Definition Multimedia Interface, and the HDMI Logo are trademarks or registered trademarks of HDMI Licensing LLC in the United States and other countries.

Súlad s nariadeniami

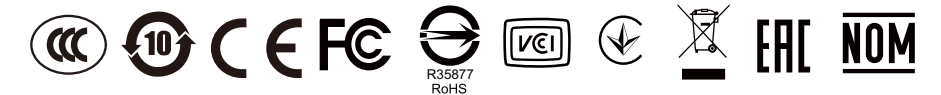